## **Ота-оналар учун «Bolalar bog'chasiga elektron arizalar yuborish» ахборот тизимидан фойдаланиш йўриқномаси**

Тизимга кириш учун **@okmk\_oylik\_bot** дан рўйхатдан ўтган бўлишингиз керак. Рўйхатдан ўтгандан сўнг **@agmk\_bot** орқали шахсий логин ва пароль сизга беради ва тизимга ҳавола орқали киради.

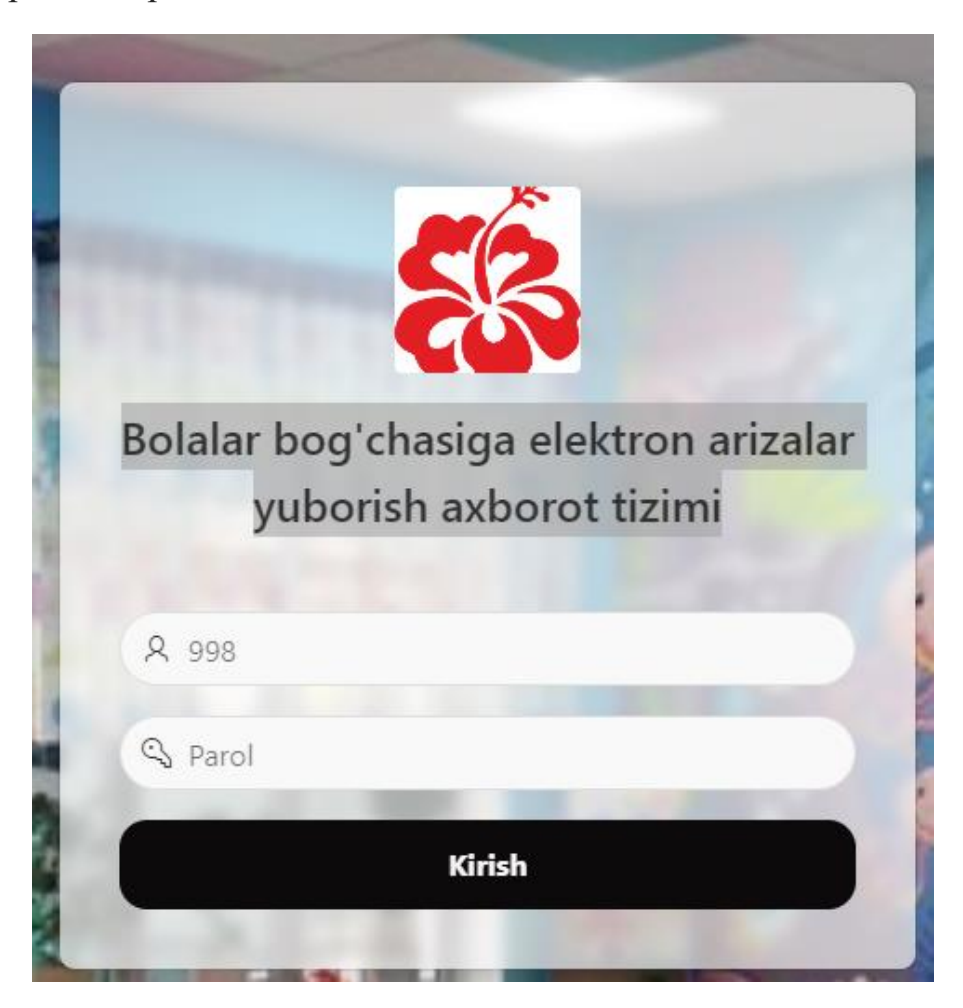

Шахсий логин ва пароль териб «Kirish» тугмасини босасиз.

KINDERGARDEN

Ш

 $\Theta$ 

## **BOLALAR BOG'CHALARIG ELEKTRON ARIZLAR TOPSHIRISH AXBOROT TIZIMI**

Bolalar bog'chalariga qabul jarayoni

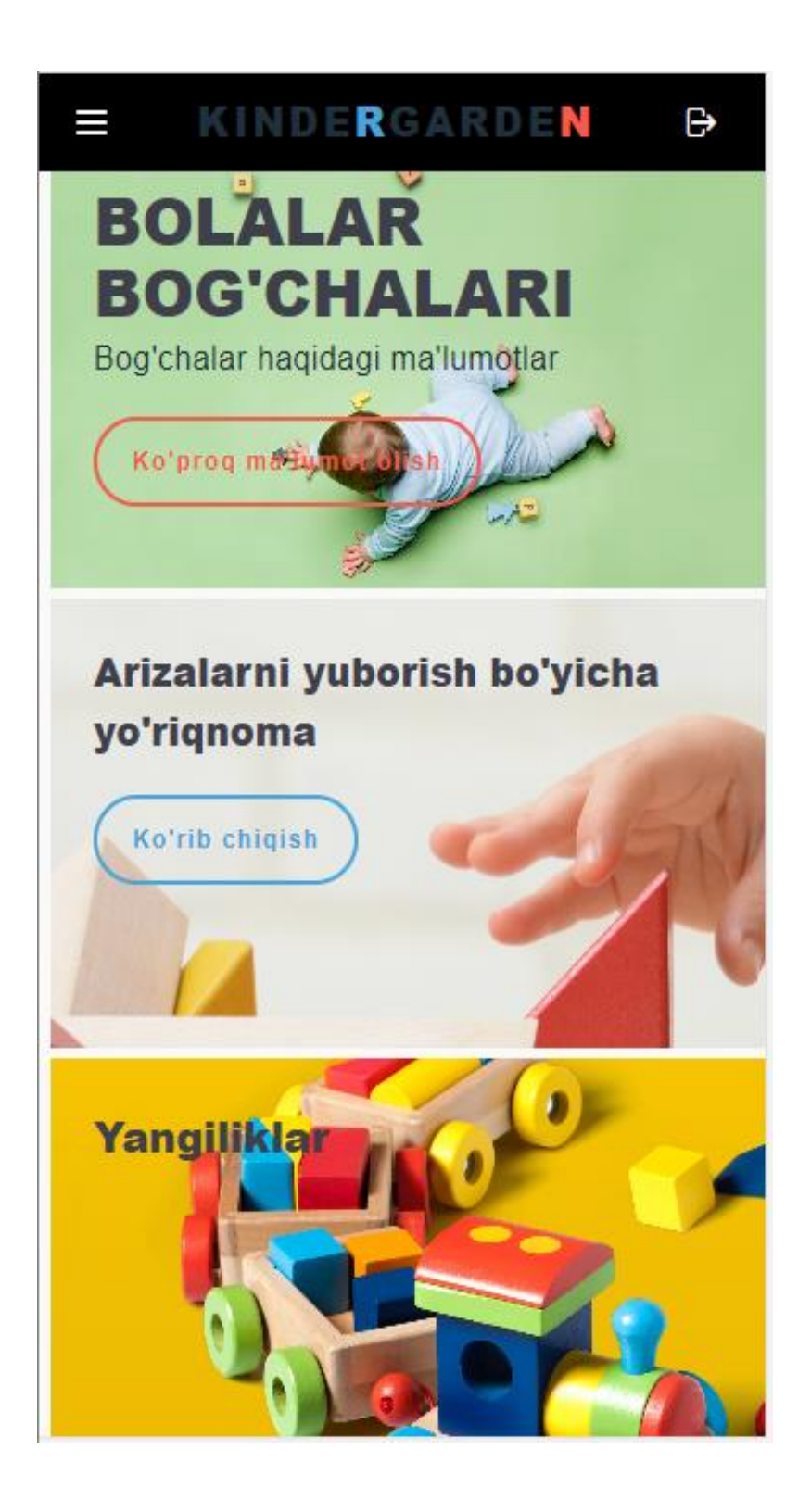

Тизимга кирган ота-она мактабгача таълим муассасаларининг паспорт маълумотлари, қулайликлари, шароитлари ва болалар билан олиб бориладиган машғулотлар, байрамлар ҳақида маълумотга эга бўладилар.

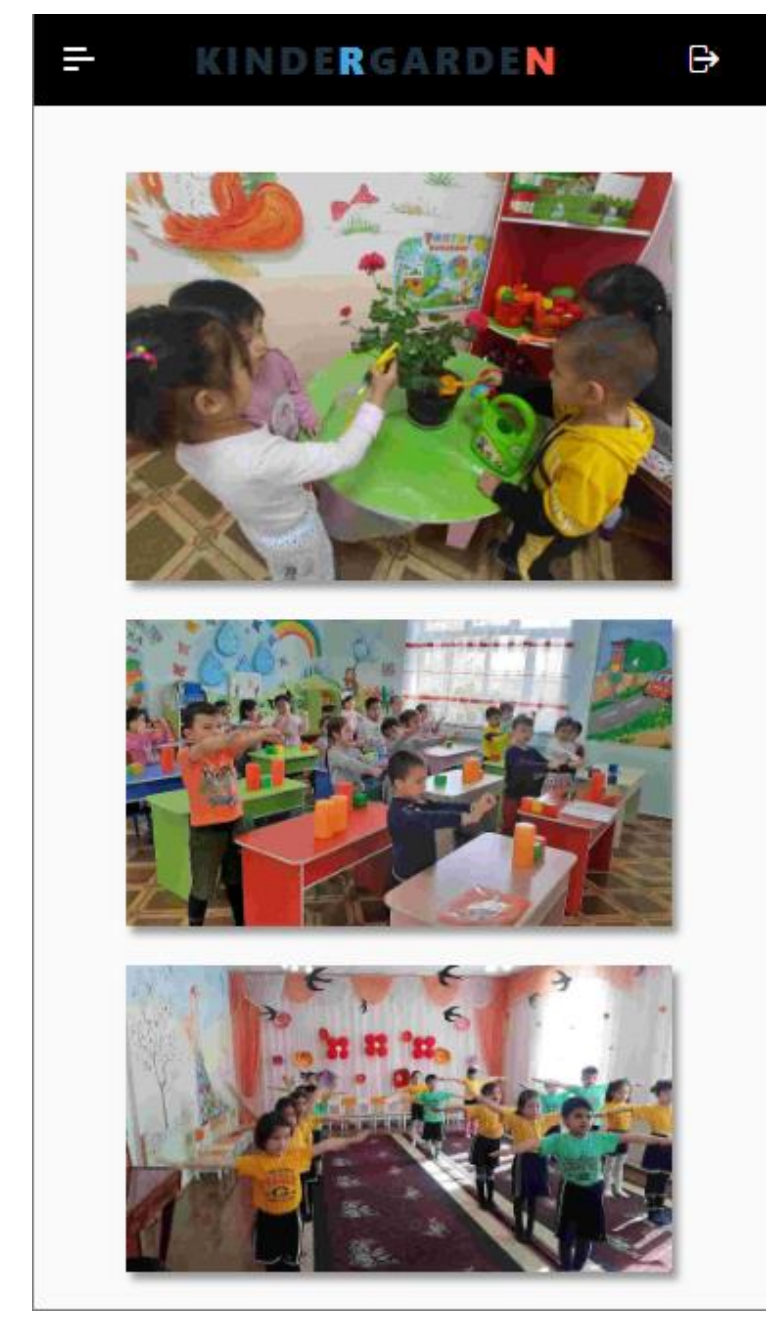

Электрон шаклда ариза бериш учун меню тугмасини босасиз.

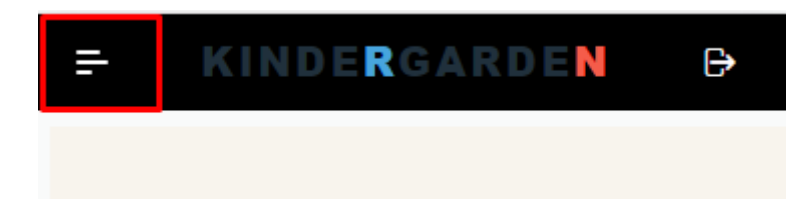

Навбатга қўйиш аризасини бериш учун «Mening arizalarim» тугмасини босасиз.

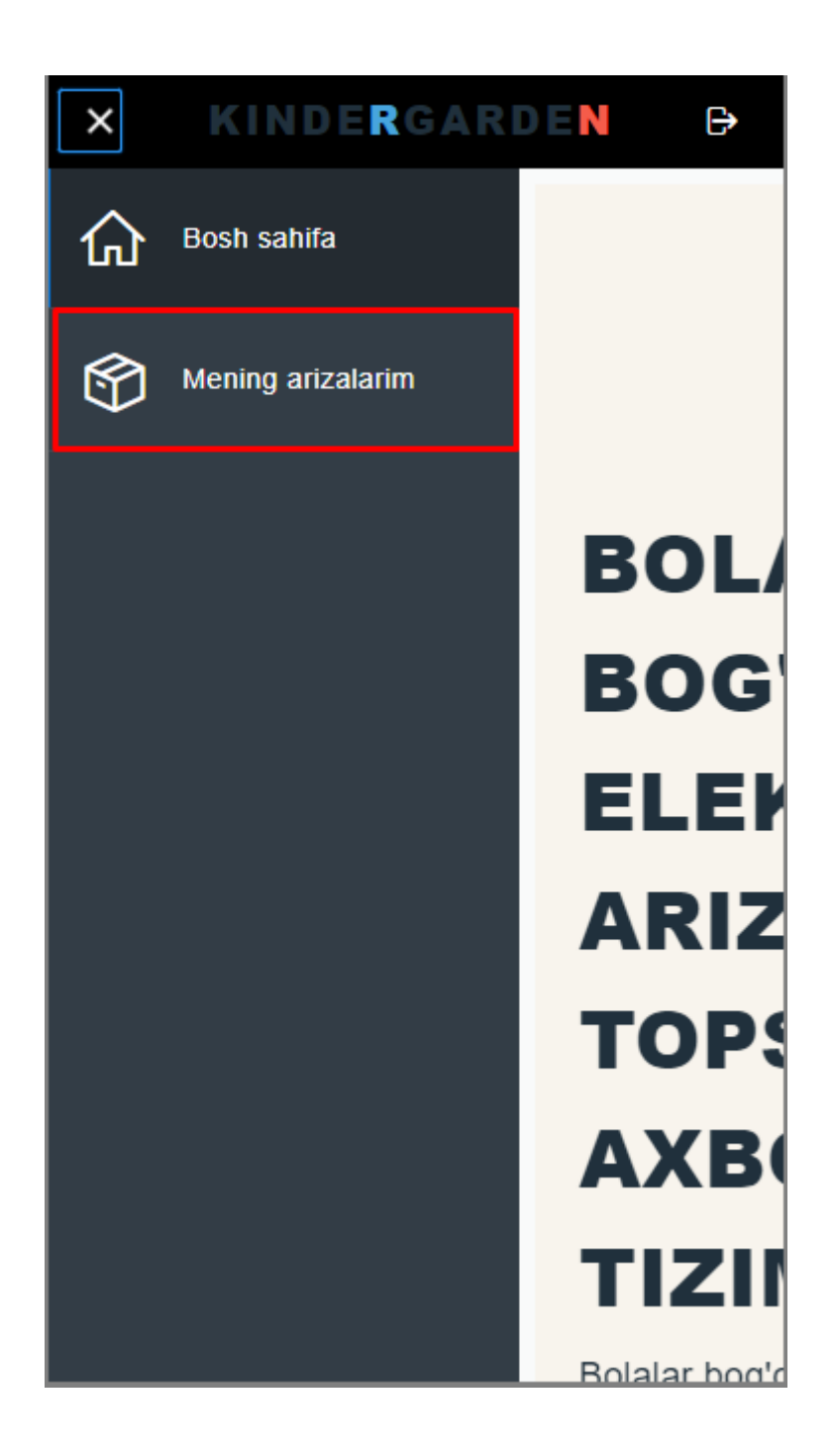

«Mening arizalarim» бош саҳифаси очилади ва «Ariza berish» тугмасини босасиз.

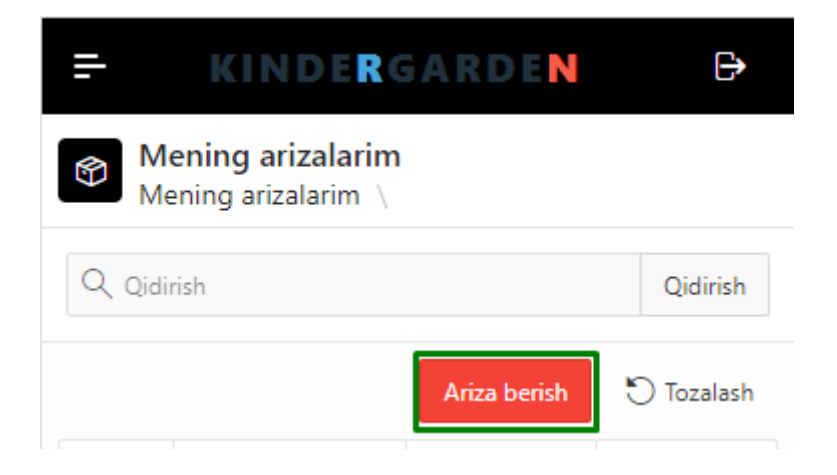

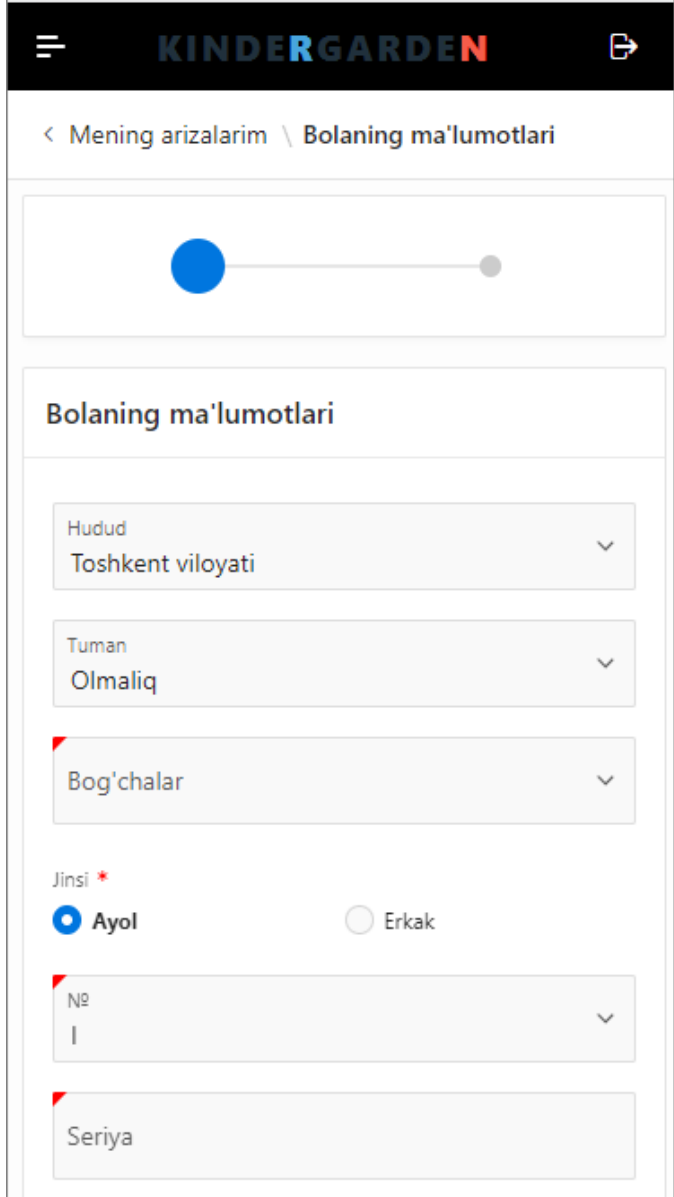

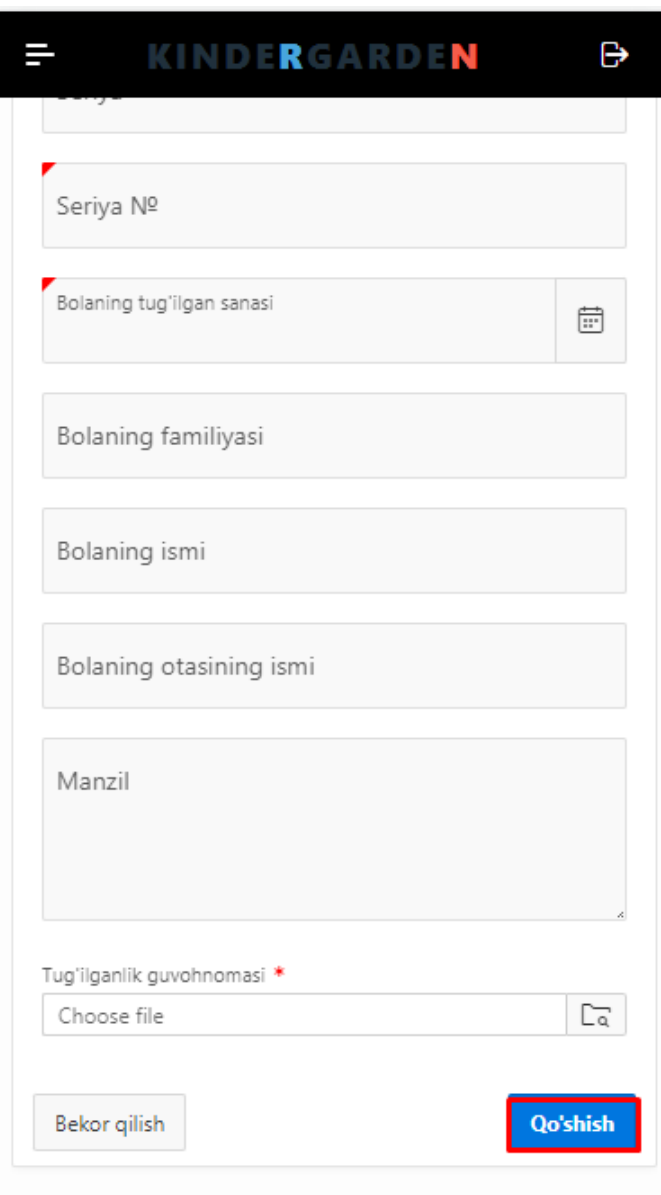

Барча майдонларини тўлдириб «Qo'shish» тугмасини босганингизда ариза хотин- қизлар қўмитаси раисига тасдиқлаш учун юборилади. Барча маълумотлар тўғри ва тўлиқ киритилганлиги текширилгандан сўнг бола навбатга қўйилади.

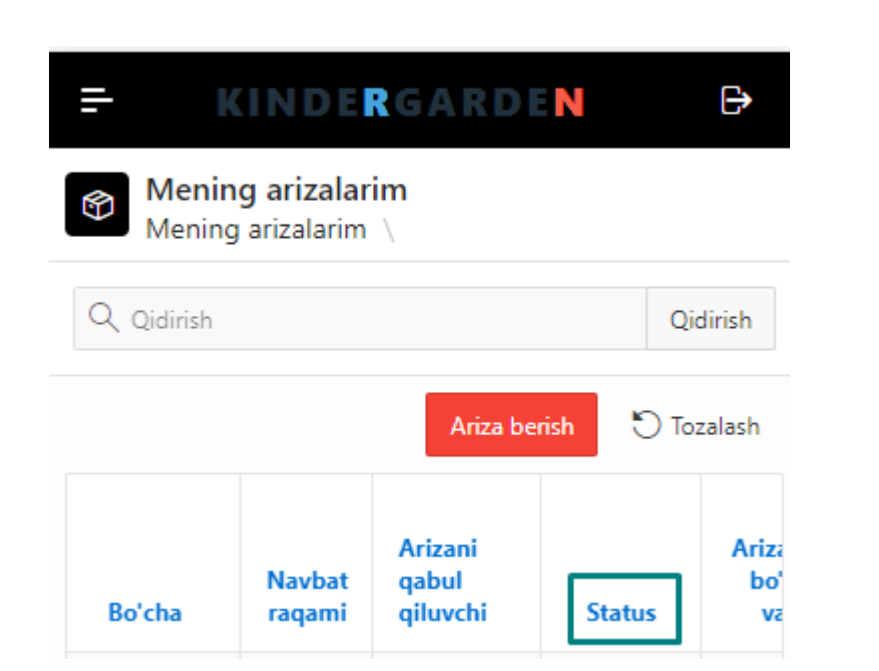

«Status» устунида ариза қайси босқичда эканлиги ҳақида маълумотга эга бўласиз.

![](_page_7_Picture_37.jpeg)

Агарда бошқа боғчага ўзгартирмокчи бўлсангиз белгиланган тугмани босасиз ва сабабини кўрсатиб ўтасиз. Ариза берилган санага мос ҳолда навбатни тизим ўзи қўяди

 $\equiv$ 

 $\ddot{\phantom{0}}$ 

![](_page_8_Picture_13.jpeg)

## KINDERGARDEN

Ψ

![](_page_9_Picture_2.jpeg)

«PDF» тугмани босиб йўлланмани кўчириб олиш имкони бор.